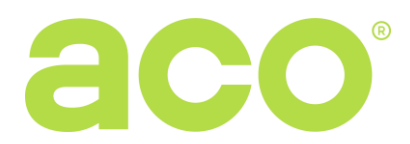

## **INSTRUKCJA OBSŁUGI CYFROWEJ CENTRALI DOMOFONOWEJ CDNP8**

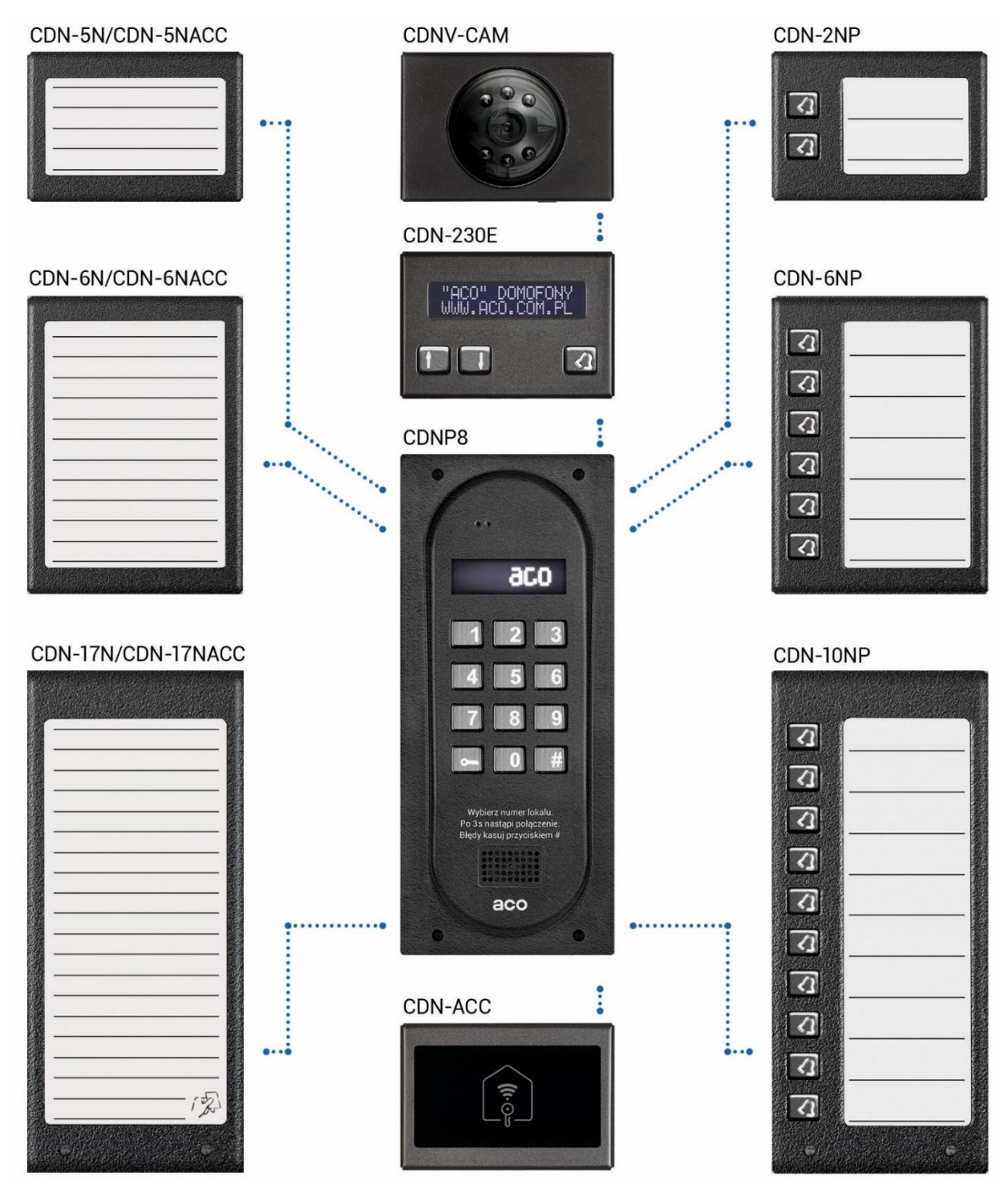

Powyższa ilustracja przestawia przykładowe możliwości rozbudowy centrali o moduły, które można dokupić oddzielnie. W opcji dostępna jest również klawiatura z wytłoczonymi znakami alfabetu Braille'a.

## **ZASADY SKŁADOWANIA ZUŻYTYCH URZĄDZEŃ ELEKTRYCZNYCH**

Zużyte urządzenia elektryczne nie mogą być składowane wraz z innymi odpadami. Należy je składować w miejscach do tego przeznaczonych. W tym celu prosimy zwrócić się do odpowiedzialnych instytucji lub firm zajmujących się recyklingiem odpadów. - Dyrektywa 2002/96/we/ z dnia 27.01.2003.

> 62-002 Suchy Las, ul. Diamentowa 7, tel. / fax 61 843 93 72 <www.aco.com.pl>

## **MONTAŻ CENTRALI**

Centralę montujemy na ścianie budynku (wiatrołap, przedsionek, osłonięta ściana, ściana wschodnia itp.) tak, aby zminimalizować działanie niekorzystnych warunków atmosferycznych, w szczególności wody. Zalecamy montaż centrali na wysokości około 1,35m. Ramkę centrali montujemy za pomocą kołków rozporowych lub odpowiednich śrub, dodatkowo ramkę do montażu podtynkowego montujemy za pomocą gipsu w otworze ściany. Przewody wyprowadzamy przez otwory w podstawie.

**UWAGA!** Dla prawidłowego funkcjonowania i zapewnienia bezpieczeństwa użytkownika centralę domofonowa (w metalowej ramce) należy podłączyć do uziemienia łącząc zacisk "uziemienie" na korpusie z odpowiednią instalacją ochronną (PE).

Połączenie między centralą a zasilaniem zaleca się wykonać przy użyciu przewodu o przekroju min. 1,5 mm<sup>2</sup> (np. OMY 2x1,5) o maksymalnej długości 30m. Połączenie między centralą a elektrozaczepem zaleca się wykonać przy użyciu przewodu o przekroju min. 1,0 mm<sup>2</sup> (np. OMY 2x1,0) o maksymalnej długości 7m. Za mała moc zasilania, zbyt mały przekrój przewodów oraz za długie połączenia (spadki napięć) mogą spowodować wystąpienie zakłóceń pracy urządzenia (np. zakłócenia toru audio: tzw. "buczenie" lub zadziałanie układu resetu i ponowne uruchomienie urządzenia, tym bardziej w trakcie otwierania zamka elektrycznego). Do zasilania centrali zaleca się stosować zasilacz napięcia stałego +15VDC, który podłączamy do zacisków +DC (+ELOCK) i GND (LINE-). W przypadku stosowania transformatora zasilającego 11,5V (napięcia zmiennego) podłączamy go do zacisków 12V~AC/AC. Dla systemów video stosujemy wyłącznie zasilacz prądu stałego 15V DC i podłączamy do zacisków sumatora.

Elektrozaczep bez określonej polaryzacji podłączamy dowolnie do zacisków "ELOCK", stosując elektrozaczep rewersyjny należy przełączyć tryb pracy centrali na współpracę z elektrozaczepem rewersyjnym (Program 17 Bit7). Przy pracy z elektrozaczepem rewersyjnym na wyjściu "ELOCK" pojawia się napięcie w zależności od zastosowanego zasilania - należy zastosować odpowiedni elektrozaczep rewersyjny. Można również zastosować moduł MOD-DC-12V, który dostarczy do elektrozaczepu rewersyjnego napięcie 12V DC w przypadku zasilania domofonu z zasilacza 15VDC lub z transformatora. Dodatkowe wyjście przekaźnikowe "OUTPUT" można wykorzystać do sterowania np. kolejnej bramy (ustawienie fabryczne) za pomocą kodu (z "podwójnym kluczykiem") i przycisku F2 unifonu. Czas zadziałania i funkcje wyjścia "OUTPUT" możemy zmienić w programie 18, port 2 (analogicznie jak modułu CND-I/O).

### **Wszystkie połączenia instalacji należy lutować!**

### **Do centrali doprowadzamy następujące przewody:**

- 
- 2 żyły x 0,5mm przewodu domofonowego do podłączenia unifonów

### **Parametry elektryczne:**

- Zasilanie: **15VDC** (13,5V 15,5V) lub **11,5VAC** (±0,5V) Pobór mocy w trybie czuwania: **~0,6W**
- Maksymalny pobór prądu (bez elektrozaczepu i modułów dodatkowych): **250mA**
- Dopuszczalne obciążenie wyjścia na elektrozaczep:
- **1A lub 0,5A** dla elektrozaczepu rewersyjnego
- 2 żyły x 1,5mm<sup>2</sup> zasilanie centrali,  $\bullet$  2 żyły x 1mm<sup>2</sup> do elektrozaczepu
	- 1 żyła przewodu w żółto zielonej izolacji, do podłączenia uziemienia obudowy.
	-
	- Dopuszczalne obciążenie styków wyjścia OUTPUT (F2): **2A / 30VDC**

# **SCHEMAT POŁĄCZENIA POJEDYNCZEJ CENTRALI CDNP**

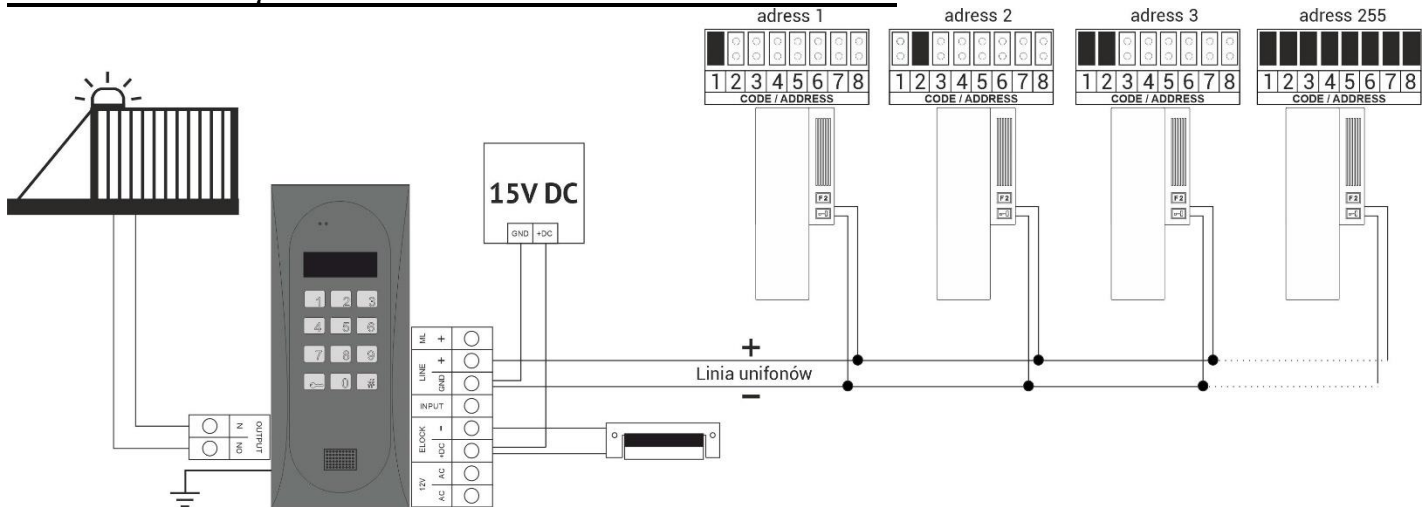

### **SCHEMAT POŁĄCZENIA WIĘKSZEJ ILOŚCI CENTRAL CDNP**

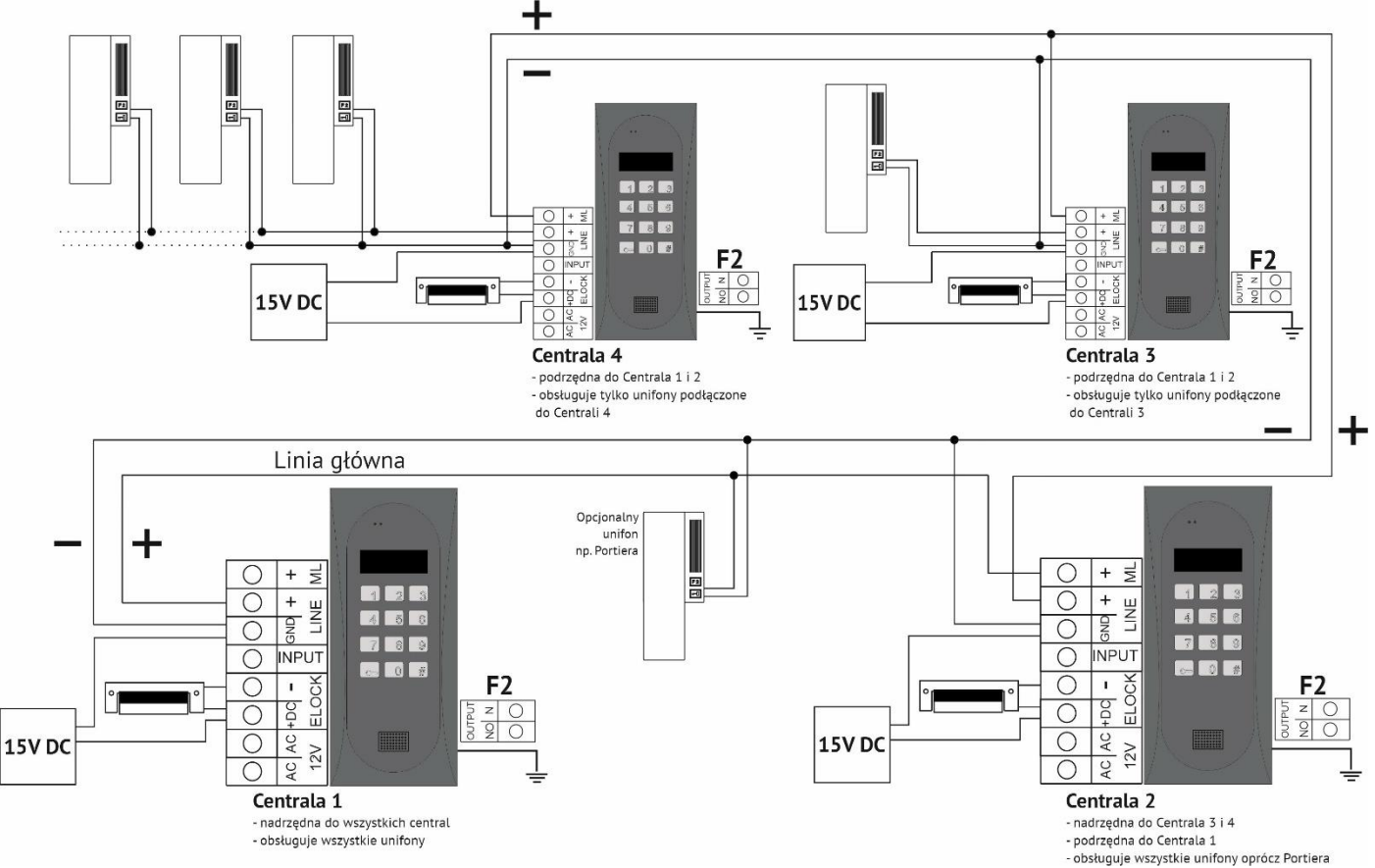

## **MONTAŻ I PODŁĄCZENIE UNIFONÓW**

Unifony montujemy zgodnie z instrukcją montażu producenta. Podłączamy zwracając uwagę na poprawne ustawienie adresu w dekoderze unifonu i właściwe pod względem polaryzacji podłączenie do zacisków "LINE" centrali.

### **REGULACJA POZIOMU DŹWIĘKU**

Ustawień poziomu głośności dokonujemy po uzyskaniu połączenia z unifonem w następujący sposób: - potencjometrem "MIC" regulujemy czułość mikrofonu centrali

- potencjometrem "SPK" regulujemy poziom głośności głośnika w centrali
- potencjometrem "SOUNDS" regulujemy poziom głośności dźwięków centrali

Po ustawieniu tych wartości należy kręcąc potencjometrem "BALANCE" ustalić położenie punktów, w których następuje wzbudzenie (piszczenie) w głośniku i ustawić potencjometr w połowie między tymi punktami.

### **OBSŁUGA**

W stanie spoczynku na ekranie wyświetla się "Intro" (domyślnie "aco"). "Intro" można dowolnie zmienić. Fabrycznie możemy dzwonić na numery od 1 do 255, co odpowiada bezpośrednio adresom fizycznym ustawionych w odbiornikach (możemy przestawić wybieranie numerów z klawiatury z zakresu od 1 do 999, zachowując ciągłość adresów fizycznych od 1 do 255). Dzwonienie polega na wybraniu za pomocą przycisków klawiatury numeru lokalu lub jeżeli występuje moduł 230E, można wybrać "strzałkami" wpis i nacisnąć przycisk "dzwonka". Po ok. 3 sek. odbiornik w wybranym lokalu zacznie dzwonić. Jeżeli w trybie dzwonienia połączenie zostanie odebrane można prowadzić rozmowę i otwierać drzwi. Otwieranie drzwi kodem użytkownika (lokatora) polega na wybraniu klawiaturą numeru lokalu dla którego przypisany jest kod, zatwierdzeniu przyciskiem "klucz" i wybraniu czterocyfrowego kodu. W celu wydrukowania pełnej tabeli kodów użytkowników lub gotowych wizytówek dla lokatorów wraz z instrukcją użytkowania, należy skorzystać z "Generatora kodów ACO" dostępnego na stronie [www.aco.com.pl/aco\\_generator/](http://www.aco.com.pl/aco_generator/). Dla każdej centrali tabela kodów jest wpisana fabrycznie z tyłu urządzenia jako 4-cyfrowy numer. Otwieranie kodem administratora polega na wybraniu klawiatura przycisku "klucz", a następnie sześciocyfrowego kodu. Kod administratora przeznaczony jest dla osób administrujących budynek, np.: służb technicznych, listonoszy, gospodarzy domu itp. Otwieranie drzwi nastąpi również po zwarciu wejście dodatkowego INPUT do masy. Dla urządzeń wyposażonych w czytnik zbliżeniowy ACC (CDNP8ACC) otwieranie nastąpi po zbliżeniu wpisanego do urządzenia breloka zbliżeniowego (lokatora lub administratora/instalatora). Jeżeli brelok nie

jest wpisany słychać będzie w głośniku potrójny "beep". W trakcie otwierania drzwi na wyświetlaczu pojawia się napis "**Wejdź!**". Uruchomienie wyjścia **OUTPUT** nastąpi po naciśnięciu przycisku F2 w odbiorniku (w czasie rozmowy) lub po wpisaniu kodu użytkownika – należy nacisnąć dwukrotne przycisku "klucz" przed wpisaniem tego samego kodu, co dla podstawowego otwierania. W przypadku korzystania z ACC uruchomienie drugiego wyjścia nastąpi po naciśnięciu przycisku "klucz" i zbliżeniu wpisanej do urządzenia karty lub breloka zbliżeniowego. W trakcie aktywności wyjścia na wyświetlaczu pojawi się napis "Wyj-2".

### **PROGRAMOWANIE CENTRALI**

Wejście do menu instalatora: należy wcisnąć przycisk "klucz" i w ciągu 5 sekund wpisać "1507xxxx", gdzie "**xxxx"** to czterocyfrowe hasło Instalatora, które fabrycznie odpowiada **czterem ostatnim cyfrom numeru seryjnego** produktu dostępnego na naklejce od tyłu urządzenia i powinno być zmienione na własne! (menu 7). Potwierdzeniem wejścia w menu instalatora jest sygnał dźwiękowy, pojawienie się na wyświetlaczu wersji oprogramowania i następnie programu nr 0: "Otwie". Menu zmieniamy przyciskami "2" w górę i "8" w dół. Wejście w aktualnie wyświetlane menu oraz wprowadzone wartości zatwierdzamy przycisk "Klucz". W trybie instalatora możliwe jest zresetowanie (ponowne uruchomienie) panelu poprzez wciśnięcie jednocześnie przycisków 7 i 9. W momencie wyjścia z menu instalatora (przyciskiem "#"), wyświetlana jest aktualna temperatura wewnątrz centrali.

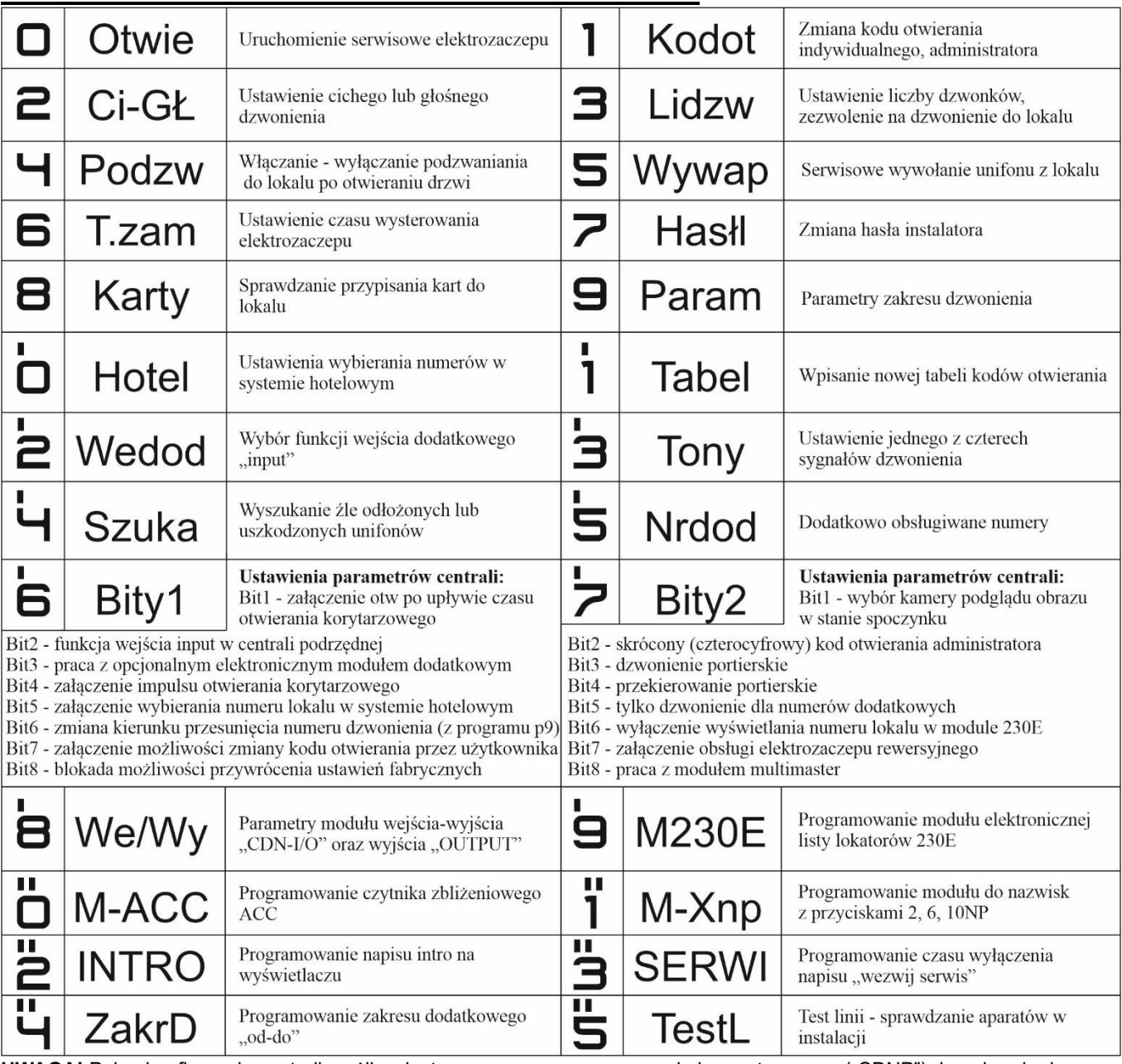

**PROGRAMY REALIZOWANE PRZEZ CENTRALE CDNP:**

**UWAGA!** Pełna konfiguracja centrali możliwa jest za pomocą oprogramowania komputerowego ("CDNP") do pobrania darmowo ze strony [www.aco.com.pl](../../i.bukowska/Downloads/www.aco.com.pl) Do podłączenia centrali z komputerem wymagany jest opcjonalny kabel CDN-USB, który należy dokupić oddzielnie. Ze strony również można pobrać rozszerzoną instrukcje obsługi centrali CDNP wraz z opisem typowych problemów.